# **Installationsanleitung für Redmine**

Stand: 01.11.2016

Jan Niggemann <jan.niggemann@hz6.de>

Copyright © 2013-2016 Jan Niggemann

**Lizenz**

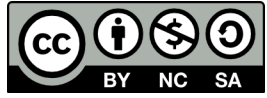

Diese Anleitung ist unter [CC BY-NC-SA 3.0 DE](http://creativecommons.org/licenses/by-nc-sa/3.0/de/deed.de)<sup>1</sup> lizenziert.

#### **Zusammenfassung**

Anleitung um Redmine (inkl. Apache, MySQL, Passenger, Ruby) unter Debian Jessie zu installieren

#### **Inhaltsverzeichnis**

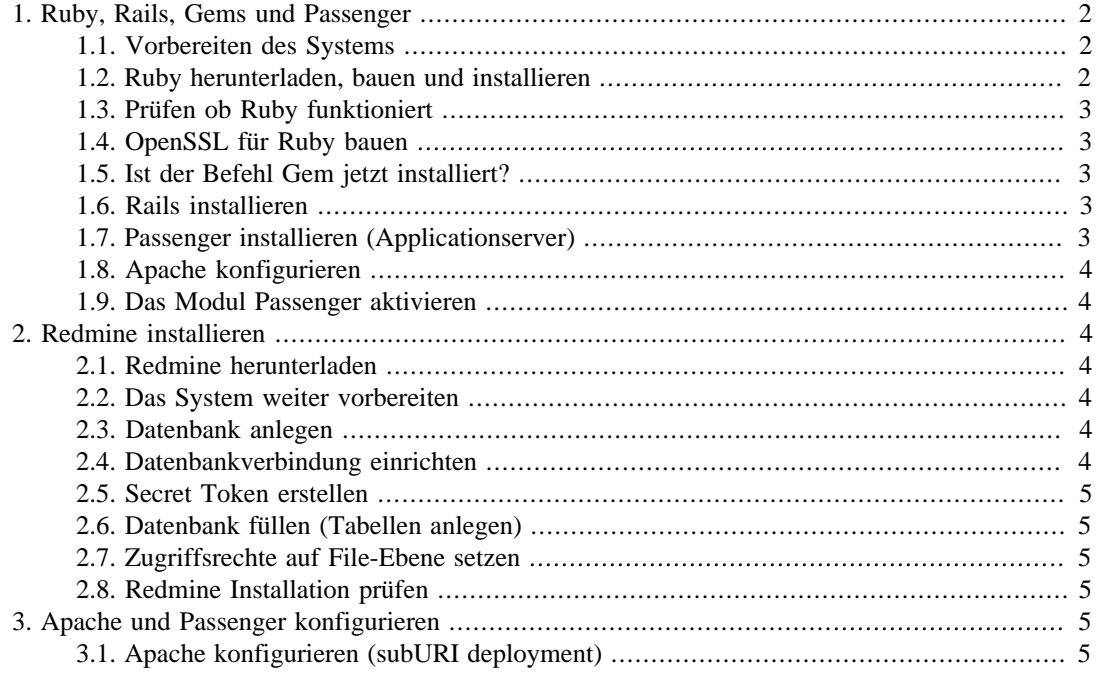

<sup>1</sup> <http://creativecommons.org/licenses/by-nc-sa/3.0/de/deed.de>

## **1. Vorwort**

Nach dem Lesen dieser Anleitung und dem Ausführen aller Schritte sollten Sie eine funktionierende Redmine-Instanz haben. Wenn etwas nicht funktioniert oder ein Schritt fehlschlägt, erstellen Sie bitte einen Post mit Details im [Forum \(Englisch\)](http://www.redmine.org/projects/redmine/boards/2)<sup>2</sup> und beziehen Sie Sich auf diese Anleitung und die Schritt-Nummer. Ihr Post sollte auch die Ausgabe von gem env und / oder RAILS\_ENV=production / opt/redmine/script/aboutenthalten.

Wenn Sie einen Fehler entdecken, informieren Sie mich bitte per email.

Ich warte dieses Handbuch in meiner Freizeit und freue mich über eine kleine Aufmerksamkeit von

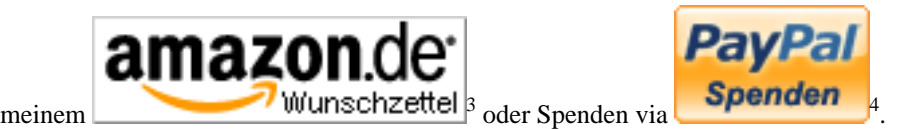

# **2. Über diese Anleitung**

Dies ist eine Schritt-für-Schritt Anleitung um Redmine unter "Debian stable" (im Moment "Jessie" genannt) zu installieren. Sie ist für Menschen geschrieben die sich mit Debian, der Shell, MySQL, Apache und Linux generell schon etwas auskennen. Um diese Anleitung kurz zu halten wird nicht jeder einzelne Schritt im Detail erklärt. Filenamen und Pfade in dieser Anleitung können sich ändern. Ich tue mein Bestes um die Daten aktuell zu halten, aber bitte prüfen Sie was Sie tun. Bitte beachten Sie: Ich gehe davon aus das Sie wissen wie Sie Ihr Werkzeug benutzen müssen. Sollte das nicht der Fall sein (wenn Sie z.B. nicht wissen wie man den MySQL Client benutzt oder Apache neu startet) benutzen Sie bitte die Suchmaschine Ihrer Wahl, informieren Sie Sich, und lesen Sie erst dann weiter.

# **3. Textauszeichnungen in diesem Dokument**

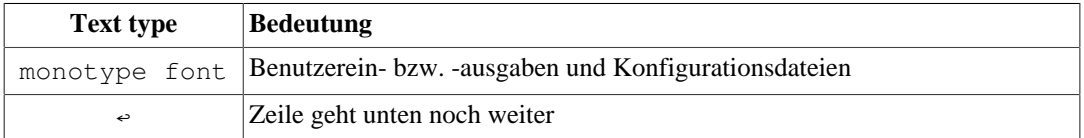

# <span id="page-1-0"></span>**1. Ruby, Rails, Gems und Passenger**

#### <span id="page-1-1"></span>**1.1. Vorbereiten des Systems**

```
apt-get install gcc build-essential zlib1g zlib1g-dev zlibc ↩
libssl-dev libyaml-dev libcurl4-openssl-dev ↩
apache2-mpm-prefork apache2-dev libapr1-dev ↩
libxslt-dev checkinstall ENTER
apt-get build-dep ruby
```
#### <span id="page-1-2"></span>**1.2. Ruby herunterladen, bauen und installieren**

Bitte nach jeder Zeile ENTER drücken

```
cd \simwget -c ftp://ftp.ruby-lang.org/pub/ruby/2.3/ruby-2.3.1.tar.gz
tar xvfz ruby-2.3.1.tar.gz
```

```
2
http://www.redmine.org/projects/redmine/boards/2
```
<sup>3</sup> <http://www.amazon.de/registry/wishlist/GAOFFPW3WLH2>

<sup>4</sup> [https://www.paypal.com/cgi-bin/webscr?cmd=\\_s-xclick&hosted\\_button\\_id=GLW5CMTZFBP8A](https://www.paypal.com/cgi-bin/webscr?cmd=_s-xclick&hosted_button_id=GLW5CMTZFBP8A)

```
cd ruby-2.3.1
./configure --enable-pthread --prefix=/usr/local
make 
su
checkinstall --type=debian --install=yes --fstrans=no --pakdir='~'
```
#### <span id="page-2-0"></span>**1.3. Prüfen ob Ruby funktioniert**

ruby -v

Die Ausgabe sollte ungefähr so aussehen:

ruby 2.3.1pXXX (2016-04-26 revision XXXXX) [x86\_64-linux]

#### <span id="page-2-1"></span>**1.4. OpenSSL für Ruby bauen**

Bitte nach jeder Zeile ENTER drücken

```
cd ext/openssl/
ruby extconf.rb
make
su
checkinstall --type=debian --install=yes --fstrans=no --pakdir='~'
```
#### <span id="page-2-2"></span>**1.5. Ist der Befehl Gem jetzt installiert?**

Seit Ruby 1.9 ist RubyGems per default mit dabei, daher sollte jetzt der Befehl "gem" verfügbar sein. Wenn die Installation fehlerfrei war wird der folgende Befehl eine Versionsnummer ausgeben (z.B. 1.8.2x):

gem -v **ENTER** 

Jetzt können wir rdoc installieren:

gem install rdoc ENTER

#### <span id="page-2-3"></span>**1.6. Rails installieren**

Anforderungen hier prüfen: [RedmineInstall](http://www.redmine.org/projects/redmine/wiki/RedmineInstall)<sup>5</sup> und die benötigte Version beim installieren angeben (andernfalls wird die neueste Version installiert)

gem install rails -v=4.2.7.1 --no-ri --no-rdoc ENTER

#### **Anmerkung**

Eventuell erhalten Sie die Fehlermeldung *"no such file to load --zlib (LoadError)"*. In diesem Fall müssen Sie zuerst zlib installieren:

```
cd ruby-2.3.1/ext/zlib/
ruby extconf.rb
make
make install
```
#### <span id="page-2-4"></span>**1.7. Passenger installieren (Applicationserver)**

gem install passenger **ENTER** passenger-install-apache2-module

<sup>5</sup> <http://www.redmine.org/projects/redmine/wiki/RedmineInstall>

#### <span id="page-3-0"></span>**1.8. Apache konfigurieren**

Folgendes in /etc/apache/mods-available/passenger.load einfügen (wenn nötig Pfade anpassen). **Das Folgende ist eine einzelne Zeile!**

```
LoadModule passenger_module \leftrightarrow/usr/local/lib/ruby/gems/1.9.1/gems/passenger-4.0.46/ext/ ↩
apache2/mod_passenger.so
```
Und das hier kommt nach /etc/apache/mods-available/passenger.conf (wenn nötig Pfade anpassen).

```
PassengerRoot /usr/local/lib/ruby/gems/1.9.1/gems/passenger-4.0.46
PassengerRuby /usr/local/bin/ruby
PassengerDefaultUser www-data
```
### <span id="page-3-1"></span>**1.9. Das Modul Passenger aktivieren**

a2enmod passenger [ENTER]

# <span id="page-3-2"></span>**2. Redmine installieren**

#### <span id="page-3-3"></span>**2.1. Redmine herunterladen**

Holen Sie das neueste zip von [redmine.org](http://www.redmine.org/projects/redmine/wiki/Download)<sup>6</sup> und extrahieren sie es nach /opt/redmine

#### <span id="page-3-4"></span>**2.2. Das System weiter vorbereiten**

Hinweis: Die Installation von libmagickwand-dev installiert eine Menge Pakete (depends / recommends). Falls ein Fehler bei der Installation des bundles auftritt, können Sie versuchen, die dev Pakete zu bereinigen (purge). Bitte nach jeder Zeile [ENTER] drücken

```
gem install bundler mysql2
apt-get install libmagickwand-dev libmysqlclient-dev
cd /opt/redmine
bundle install --without postgresql
```
#### <span id="page-3-5"></span>**2.3. Datenbank anlegen**

Vorraussetzung für diesen Schritt ist, das Sie MySQL bereits installiert haben. Sollte das nicht der Fall sein, installieren Sie bitte MySQL mit dem Paketmanager Ihrer Distribution. Die folgenden Befehle müssen Sie in Ihrem MySQL client ausführen, nicht auf der Shell! Wenn Sie nicht wissen wie Sie Ihren MySQL Client starten, durchsuchen Sie bitte das Internet und machen Sie Sich vertraut mit Basisaufgaben (Anmeldung, Userverwaltung, Datenbankverwaltung,...) Bitte nach jeder Zeile ENTER drücken

```
create database redmine character set utf8;
create user 'redmine'@'localhost' identified by 'XXX';
grant all privileges on redmine.* to 'redmine'@'localhost';
```
### <span id="page-3-6"></span>**2.4. Datenbankverbindung einrichten**

Folgendes in /opt/redmine/config/database.yml schreiben

<sup>6</sup> <http://www.redmine.org/projects/redmine/wiki/Download>

```
production:
   adapter: mysql2
   database: redmine
   host: localhost
   username: redmine
   password: XXX
```
#### <span id="page-4-0"></span>**2.5. Secret Token erstellen**

rake generate\_secret\_token

#### <span id="page-4-1"></span>**2.6. Datenbank füllen (Tabellen anlegen)**

RAILS\_ENV=production rake db: migrate [ENTER]

#### <span id="page-4-2"></span>**2.7. Zugriffsrechte auf File-Ebene setzen**

Bitte nach jeder Zeile ENTER drücken

```
cd /opt/redmine
mkdir tmp tmp/pdf public/plugin_assets
chown -R www-data:www-data files log tmp public/plugin_assets
chmod -R 755 files log tmp public/plugin_assets
```
#### <span id="page-4-3"></span>**2.8. Redmine Installation prüfen**

bundle exec rails server webrick -e production ENTER

Öffnen Sie jetzt http://localhost:3000 und sehen Sie Redmine "in Aktion".

# <span id="page-4-4"></span>**3. Apache und Passenger konfigurieren**

In dieser Anleitung konfigurieren wir den Einsatz in einer sub-URI. Lesen Sie andere Anleitungen auf redmine.org wenn Sie lieber einen name-based virtual host konfigurieren möchten.

### <span id="page-4-5"></span>**3.1. Apache konfigurieren (subURI deployment)**

ln -s /opt/redmine/public /var/www/redmine ENTER

Fügen Sie dies in /etc/apache2/sites-available/redmine ein: Hinweis: Für Rails 3 nennt sich die Option *RackBaseURI*, in Rails 2 wurde sie *RailsBaseURI* genannt. Auf keinen Fall heißt sie RakeBaseURI.

```
<Location /redmine>
   RailsEnv production
   RackBaseURI /redmine
   Options -MultiViews
</Location>
```
Die neue Konfiguration wird wie folgt aktiviert:

a2ensite redmine **ENTER** 

Starten Sie Apache neu, prüfen Sie ob http://yourhost.com/redmine funktioniert und freuen Sie Sich wenn ja :-) Wenn Sie etwas unerwartetes sehen, posten Sie bitte Details im [Forum](http://www.redmine.org/projects/redmine/boards/2)<sup>7</sup> (Englisch) und

<sup>7</sup> <http://www.redmine.org/projects/redmine/boards/2>

nehmen Sie Bezug auf diese Anleitung und die Kapitel-Nummer. Bitte fügen Sie die Ausgabe von gem env und / oder RAILS\_ENV=production /opt/redmine/script/about bei.